#### **BAB III**

#### **ANALISIS DAN PERANCANGAN SISTEM**

#### **3.1 Analisis Sistem**

Proses pemberian BSM berdampak positif bagi pihak sekolah dalam menentukan siswa yang kurang mampu. Proses pemberian BSM sekolah mampu bertanggung jawab dalam memberikan dana BSM untuk siswa yang kurang mampu, Untuk menghindari keputusan yang salah, maka diterapkan pemakaian komputer dalam membantu pengambil keputusan dengan menggunakan SPK (Sistem Pendukung Keputusan) yang dilakukan dengan perancangan analisa data dari beberapa hasil evaluasi serta observasi data dengan cara mengidentifikasi masalah dan mencari sumber dari masalah tersebut. sesuai dengan permasalahan yang ada, berikut untuk *flowchart* sistem dapat dilihat pada gambar 3.1

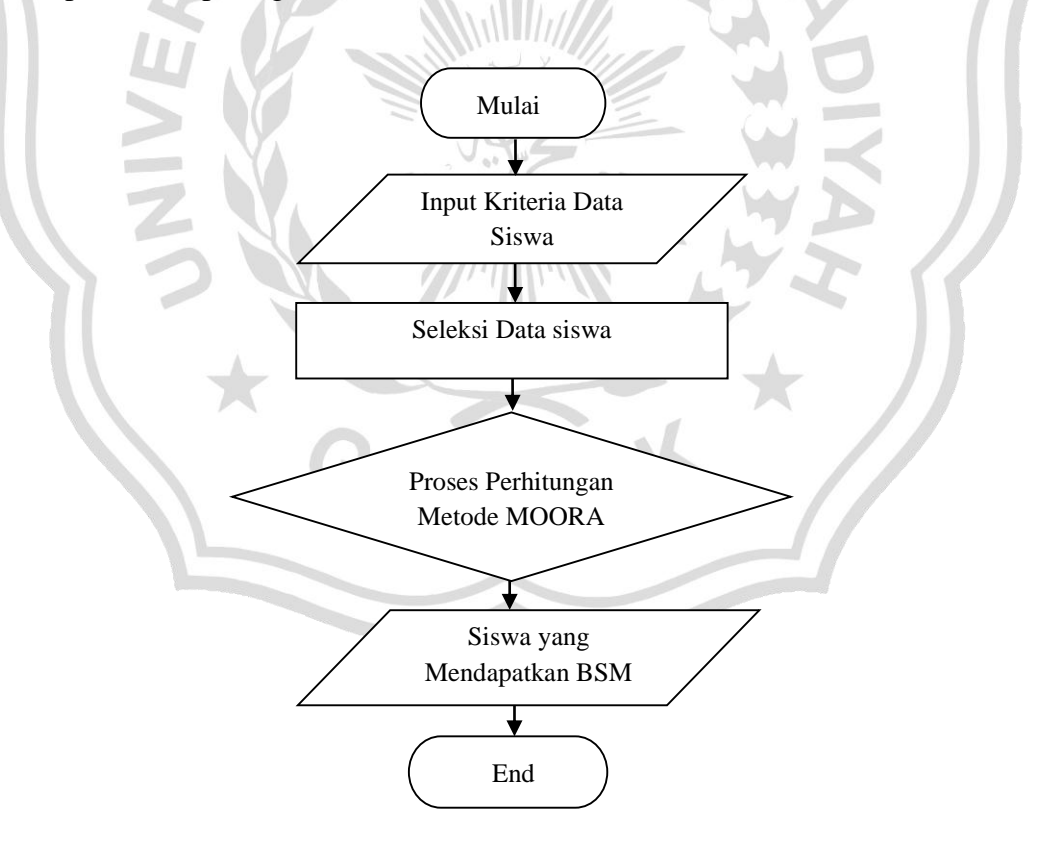

**Gambar 3.1**. *Flowchart* Sistem Rekomendasi Penentuan Dana BSM

Pada proses dalam penerapan dana BSM hanya menggunakan surat keterangan tidak mampu yang didapat dari siswa. Pihak sekolah tidak mendapatkan data siswa yang kurang mampu secara lengkap yang membuktikan siswa tersebut berhak mendapatkan dana BSM, sehingga siswa yang mampu bisa mendapatkan dana BSM. Untuk deskripsi keputusan dari sistem pada proses keputusan dilakukan dengan perhitungan Metode "*Multi Objective Optimization on The Basis of Ratio Analysis (MOORA)* yang sesuai dengan kebutuhan.

#### **3.2 Hasil Analisis**

Hasil analisa permasalahan yang ada di sekolah. merupakan proses yang saling berkaitan untuk memecahkan masalah sehingga didapatkan analisa yang mampu memberikan solusi untuk memudahkan perancangan dan pembuatan sistem.

Evaluasi dari sistem yang diharapkan dapat membantu dalam proses rekomendasi penentuan dana BSM yang sesuai dengan kebutuhan dan keahlian. Untuk hasil evaluasi data dilakukan dengan menggunakan data siswa oleh pihak wali kelas 1 berdasarkan kriteria penentuan dana BSM dengan hasil proses tes sebagai berikut : penghasilan orang tua, tanggungan, absensi siswa, nilai rata-rata raport, yang dinilai berdasarkan aspek dari hasil evaluasi penentuan dana BSM. Berikut untuk hasil dari analisa dari proses pengolahan data serta pembuatan SPK dengan metode MOORA berikut untuk data 32 siswa. Dari analisa sistem yang telah dilakukan dapat disimpulkan sebagai berikut :

- 1. Pengembangan sistem dilakukan dengan membuat dan mengembangkan sistem yang bertujuan untuk meningkatkan kinerja dari sistem agar lebih efektif.
- 2. Penggambaran sistem merupakan proses analisa dari hasil metode MOORA proses penentuan dana BSM.

3. *Human error* yaitu kesalahan pada *user* pada proses inputan data yang kurang akurat sehingga hasil yang didapatkan tidak *valid*.

### **3.2.1 Penggunaan Metode**

Proses penentuan dana BSM digunakan dari pemilihan data siswa dan diubah kedalam proses perhitungan. Untuk pendiskripsian keputusan dari sistem pendukung keputusan dilakukan dengan penentuan nilai rekomendasi dengan menggunakan perhitungan metode MOORA yaitu dilihat pada gambar 3.2 :

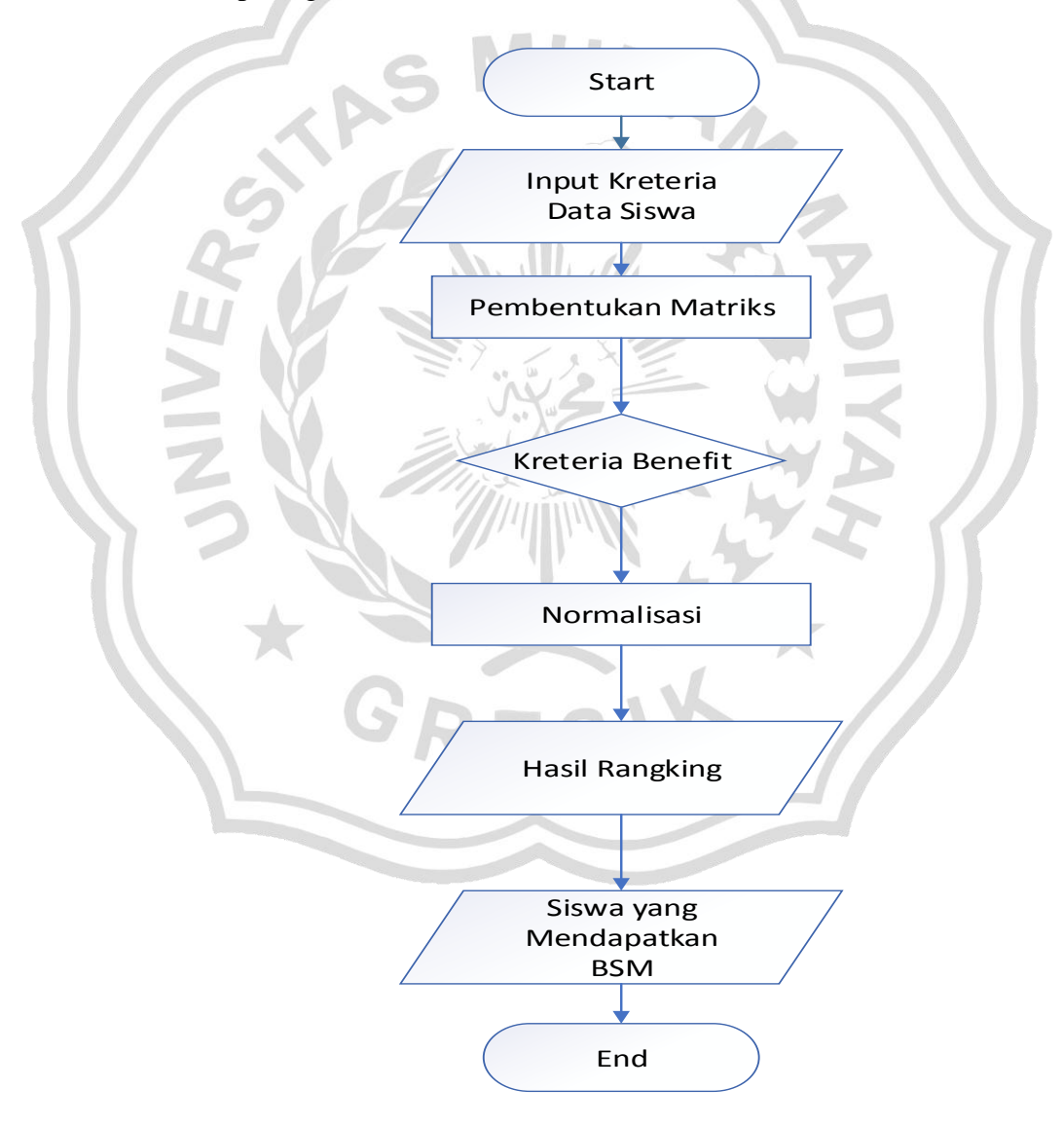

**Gambar 3.2** Flowchart Metode MOORA

Keterangan :

- 1. Langkah pertama pada proses input nilai data dari kriteria penghasilan orang tua, tanggungan, absensi siswa, dan nilai rata-rata raport.
- 2. Membuat matriks keputusan.
- 3. Tahapan selanjutnya dilakukan dengan menggunakan kriteria benefit untuk mencari keuntungan yang sangat berpengaruh pada BSM.
- 4. Hasil perhitungan normalisasi dilanjutkan dengan penentuan nilai hasil maksimum dan minimum dan dari hasil tersebut dilakukan pengurangan dari hasil perhitungan nilai maximum dan minimum.
- 5. Dari hasil perhitungan nilai maximum dan minimum selanjutnya dilakungan perangkingan.
- Setelah melakukan perankingan, dapat menentukan siswa mana yang mendapatkan BSM.

#### **3.3 Representasi Model**

 Representasi model dilakukan dengan melakukan pemilihan siswa yang mendapatkan BSM untuk mengetahui proses pengolahan data dari sistem. Untuk data yang telah ditentukan pada proses data yang diberikan sekolah, maka dibutuhkan beberapa kriteria sehingga penyeleksian lebih efektif secara cepat, berikut kriteria yang digunakan: penghasilan orang tua, tanggungan, absensi siswa dan nilai rata-rata raport. Sistem akan melakukan pengolahan untuk dijadikan suatu landasan dalam penilaian untuk proses rekomendasi BSM. Dari hasil analisis data pemilihan periode Mei 2020 didapatkan 32 sampel data siswa pada tabel 3.1 berikut :

| NO             | <b>NAMA</b> | Penghasila<br>n orang<br>tua | Tanggu<br>ngan | Absens<br><i>i</i> siswa | Nilai<br>rata-<br>rata<br>raport |
|----------------|-------------|------------------------------|----------------|--------------------------|----------------------------------|
| $\mathbf{1}$   | Siswa 1     | 2.500.000                    | 5              | 80                       | 85                               |
| $\mathfrak{2}$ | Siswa 2     | 1.500.000                    | $\overline{4}$ | 70                       | 77                               |
| 3              | Siswa 3     | 1.300.000                    | $\overline{4}$ | 80                       | 82                               |
| $\overline{4}$ | Siswa 4     | 2.000.000                    | $\overline{4}$ | 100                      | 90                               |
| 5              | Siswa 5     | 2.300.000                    | $\mathfrak{Z}$ | 100                      | 81                               |
| 6              | Siswa 6     | 2.500.000                    | 6              | 90                       | 80                               |
| 7              | Siswa 7     | 2.500.000                    | 3              | 80                       | 77                               |
| 8              | Siswa 8     | 2.000.000                    | $\overline{4}$ | 100                      | 81                               |
| 9              | Siswa 9     | 1.500.000                    | $\overline{4}$ | 70                       | 76                               |
| 10             | Siswa 10    | 3.000.000                    | 3              | 100                      | 77                               |
| 11             | Siswa 11    | 2.800.000                    | 5 <sup>1</sup> | 100                      | 78                               |
| 12             | Siswa 12    | 1.500.000                    | $\overline{4}$ | 100                      | 86                               |
| 13             | Siswa 13    | 3.000.000                    | 5              | 100                      | 86                               |
| 14             | Siswa 14    | 3.000.000                    | 3              | 90                       | 78                               |
| 15             | Siswa 15    | 2.200.000                    | $\overline{3}$ | 70                       | 77                               |
| 16             | Siswa 16    | 1.500.000                    | 5              | 70                       | 80                               |
| 17             | Siswa 17    | 1.000.000                    | 3              | 80                       | 77                               |
| 18             | Siswa 18    | 2.000.000                    | $\overline{4}$ | 70                       | 81                               |
| 19             | Siswa 19    | 1.800.000                    | $\overline{4}$ | 100                      | 80                               |

**Tabel 3.1** Data Siswa SMA Islamiyah

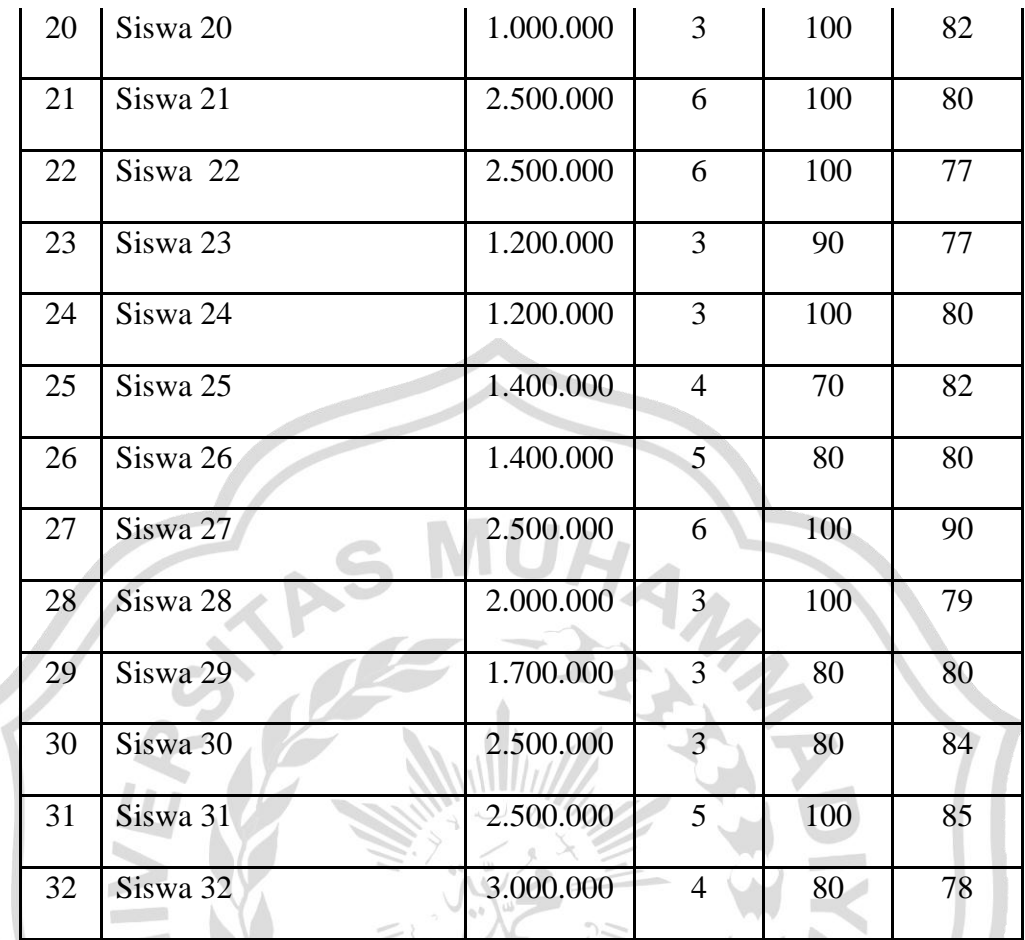

Keterangan :

- Penghasilan orang tua : seluruh pendapatan yang diterima oleh seseorang baik yang berasal dari keterlibatan langsung dalam proses produksi atau tidak, yang dapat diukur dengan uang dan digunakan untuk memenuhi kebutuhan bersama maupun perseorangan pada suatu keluarga dalam satu bulan. - Tanggungan : jumlah tanggungan orang tua dalam satu
	- keluarga yang tertera pada Kartu Keluarga (KK) terdapat 4 amggota keluarga yang terdiri atas ayah dan ibu yang bekerja beserta 2 orang anak yang masih belum bekerja, maka jumlah tanggungan yang dimiliki yakni ada 2 orang.

- Absensi siswa : absensi siswa bisa disebut dengan istilah presensi siswa. Kehadiran siswa disekolah merupakan kehadiran siswa secara fisik siswa terhadap aktifitas sekolah pada jam-jam efektif disekolah. Cara menghitung persentasi absensi siswa ialah dengan menghitung jumlah hari efektif : jumlah sakit (S), jumlah izin (I), alpa (A).

Rumus untuk mendapatkan persentase absensi siswa sebagai berikut :

#### $\boldsymbol{a}$  $\frac{a}{b}$  x 100%

a= jumlah keseluruhan alpa, sakit, izin siswa dalam 1 bulan

b= jumlah hasil efektif dalam 1bulan

- Nilai rata-rata raport : nilai rata-rata (mean) merupakan jumlah nilai data dibagi dengan banyaknya data.

Contoh : Seperti diketahui nilai setiap mata pelajaran di dalam raport Andi secara berturut-turut adalah 7, 7, 8, 7, 8, 8, 7, 7, 8, 8 ,8. Hitunglah berapa nilai rata-rata raport Andi???

Jawaban : nilai rata-rata = jumlah semua data : banyak data

Nilai rata-rata = (7+7+8+7+8+8+7+7+8+8) : 10

Nilai rata-rata =  $75 : 10 = 7.5$ 

Jadi, nilai rata –rata raport Andi adalah 7,5

### **3.3.1 Kriteria dan Perhitungan** *Moora*

Tahap awal dari menganalisa kriteria sebagai dasar proses dilakukannya seleksi. Adapun kriteria yang digunakan adalah penghasilan orang tua (C1), tanggungan (C2), absensi siswa (C3), nilai rata-rata raport (C4). Dari kriteria dapat dilihat pada tabel 3.2 :

## 1. Data Kriteria

## **Tabel 3.2** Data Kriteria

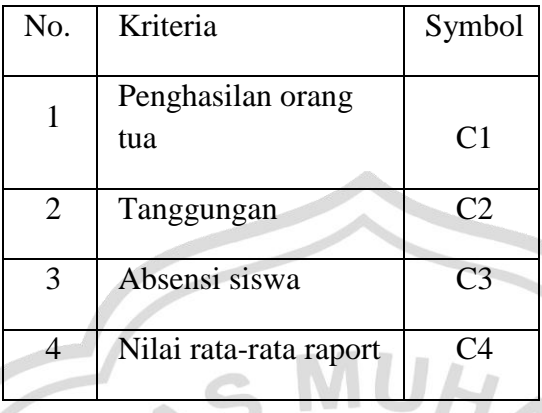

2. Matriks Keputusan

Matriks keputusan ini didapat dari data asli siswa.

 $\frac{1}{2}$ 

**Tabel 3.3** Matriks Keputusan

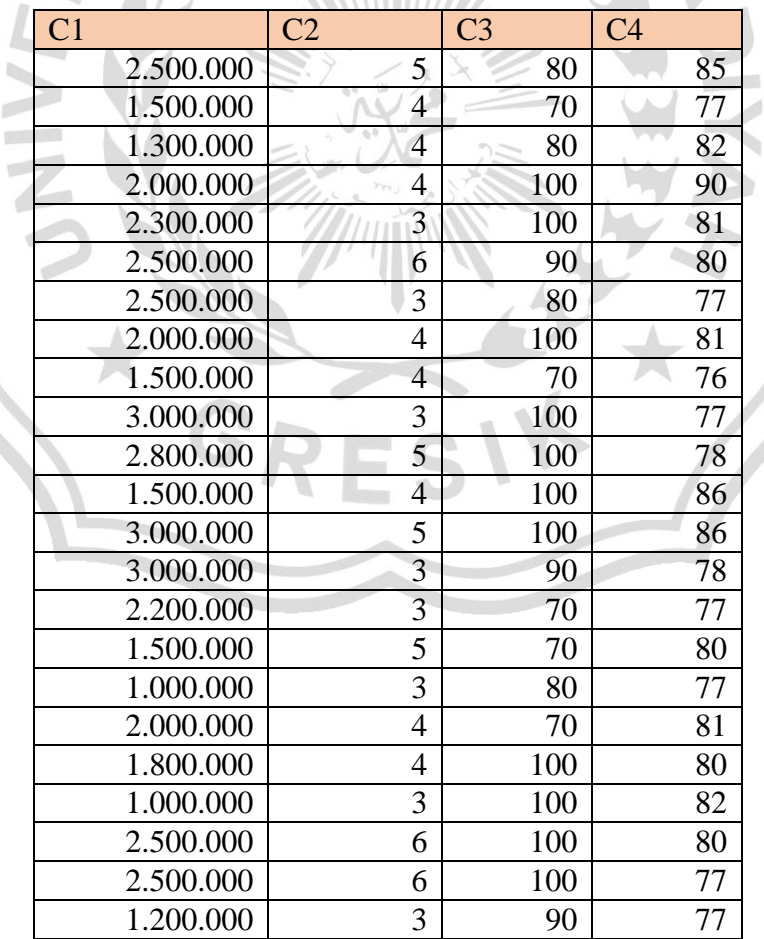

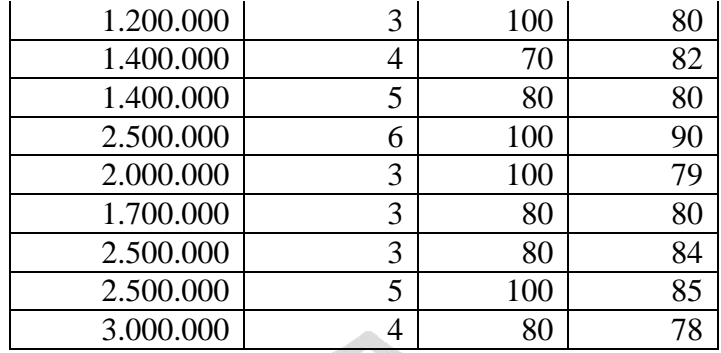

3. Matriks Pangkat 2

Tabel ini di dapat dari perkalian matriks keputusan di kali pangkat 2.

C1= A1 = 2.500.000\*2.500.000 = 6.250.000.000.000 A2= 1.500.000\*1.500.000 = 2.250.000.000.000 A3= 1.300.000\*1.300.000 = 1.690.000.000.000 A4= 2.000.000\*2.000.000 = 4.000.000.000.000 A5= 2.300.000\*2.300.000 = 5.290.000.000.000 A6= 2.500.000\*2.500.000 = 6.250.000.000.000 C2= A1 =5\*5 = 25 A2= 4\*4 = 16 A3= 4\*4 = 16 A4= 4\*4 = 16 A5= 3\*3 = 9 A6= 6\*6 = 36 C3= A1 = 80\*80 = 6400 A2= 70\*70 = 4900 A3= 80\*80 = 6400 A4= 100\*100 = 10000 A5=100\*100 = 10000 A6= 90\*90 = 8100 C4= A1 = 85\*85 = 7225 A2= 77\*77 = 5929 A3= 82\*82 = 6724 A4=90\*90 = 8100

 $A_5=81*81=6561$ 

 $A_6=80*80=6400$ 

**Tabel 3.4** Matriks Pangkat 2

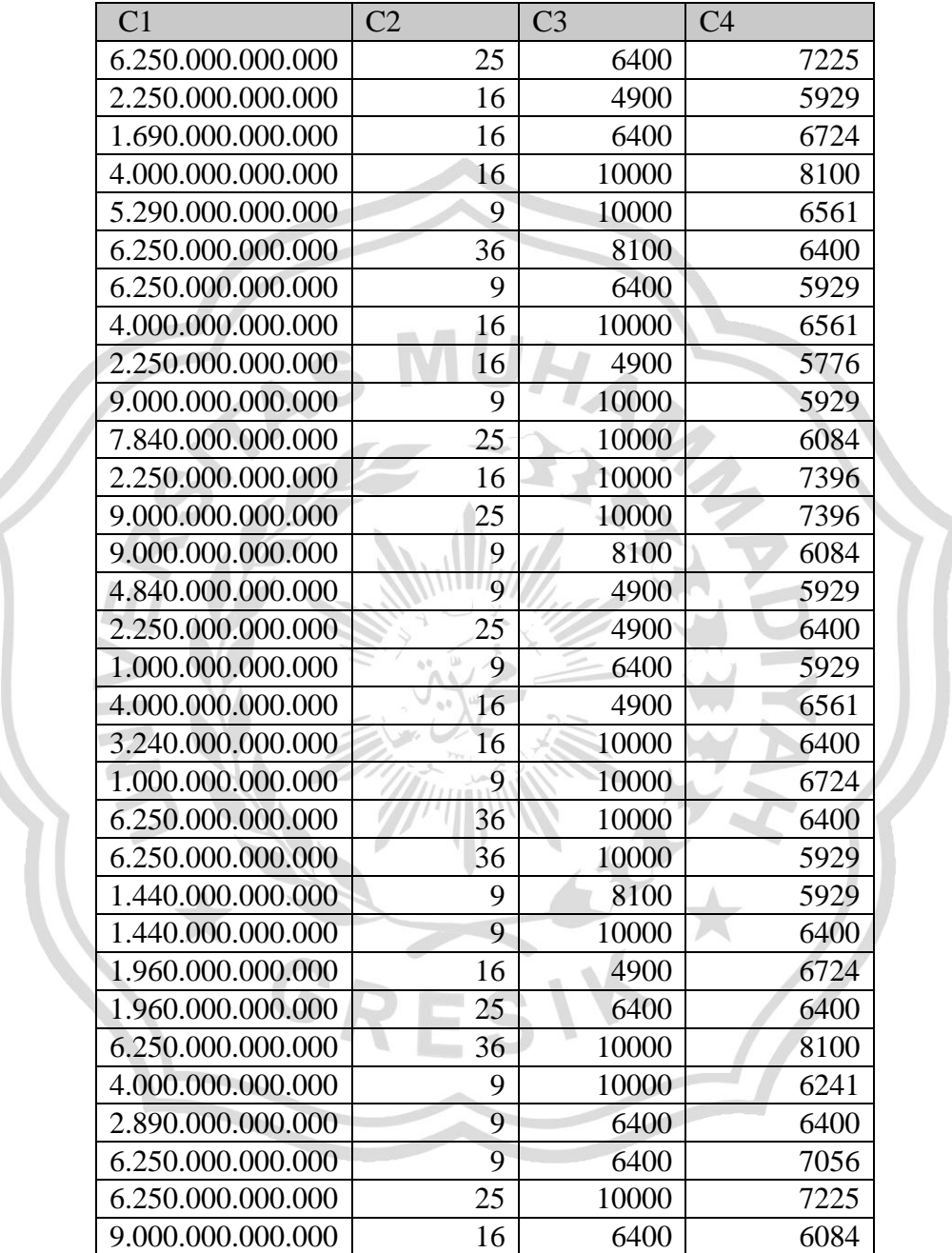

Setelah perhitungan selesai seperti diatas maka dijumlahkan semuanya setelah itu diakar maka hasilnya seperti di bawah:

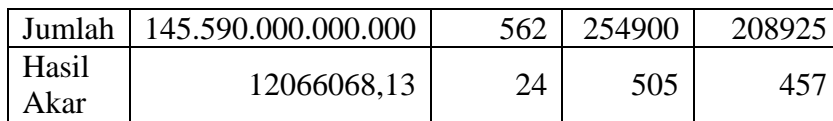

 $=\sqrt{208925} = 457$ 

 $C4=\sqrt{85^2+77^2+88^2+90^2+81^2+80^2+77^2+81^2+76^2+$  $77^2 + 78^2 + 86^2 + 86^2 + 78^2 + 77^2 + 80^2 + 77^2 + 81^2 +$  $80^{2} + 82^{2} + 80^{2} + 77^{2} + 77^{2} + 80^{2} + 82^{2} + 80^{2} + 90^{2} +$  $79^2 + 80^2 + 84^2 + 85^2 + 78^2$ 

 $=\sqrt{254900} = 505$ 

 $C3 = \sqrt{80^2 + 70^2 + 80^2 + 100^2 + 100^2 + 90^2 + 80^2 + 100^2 + 70^2}$  $100^2 + 100^2 + 100^2 + 100^2 + 90^2 + 70^2 + 70^2 + 80^2 + 70^2 +$  $100^2 + 100^2 + 100^2 + 100^2 + 90^2 + 100^2 + 70^2 + 80^2 +$  $100^2 + 100^2 + 80^2 + 80^2 + 100^2 + 80^2$ 

 $=\sqrt{562} = 24$ 

 $4^2 + 5^2 + 6^2 + 3^2 + 3^2 + 3^2 + 5^2 + 4^2$ 

 $5^2 + 3^2 + 3^2 + 5^2 + 3^2 + 4^2 + 4^2 + 3^2 + 6^2 + 6^2 + 3^2 + 3^2 +$ 

 $C2=\sqrt{5^2+4^2+4^2+4^2+3^2+6^2+3^2+4^2+4^2+3^2+5^2+4^2+$ 

 $2.300.000^{2} + 2.500.000^{2} + 2.500.000^{2} + 2.000.000^{2} +$  $1.500.000^{2} + 3.000.000^{2} + 2.800.000^{2} + 1.500.000^{2} +$  $3.000.000^{2} + 3.000.000^{2} + 2.200.000^{2} + 1.500.000^{2} +$  $1.000.000^{2} + 2.000.000^{2} + 1.800.000^{2} + 1.000.000^{2} +$  $2.500.000^{2} + 2.500.000^{2} + 1.200.000^{2} + 1.200.000^{2} +$  $1.400.000^{2} + 1.400.000^{2} + 2.500.000^{2} + 2.000.000^{2} +$  $1.700.0002<sup>2</sup> + 2.500.000<sup>2</sup> + 2.500.000<sup>2</sup> + 3.000.000<sup>2</sup>$  $=\sqrt{145.590.000.000.000} = 12066068.13$ 

 $C1=\sqrt{2.500.000^2+1.500.000^2+1.300.000^2+2.000.000^2+$ 

26

4. Normalisasi

Hasil tabel normalisasi didapat dari data matriks keputusan dibagi hasil akar keseluruhan tiap atribut.

Rumus normalisasi:

$$
x_{ij}^{*} = xij / \sqrt{\left[\sum_{i=1}^{m} x_{ij}^{2}\right](j=1,2,...,n)}
$$

Perhitungan yang dilakukan yaitu dimana setiap nilai alternatif di bagi dengan hasil akar contoh perhitungannya seperti dibawah ini :

$$
C1 = A_1 = 1 2.500.000/12066068, 13 = 0,207192598
$$

- $A_2 = 1.500.000/12066068, 13 = 0.124315559$
- $A_3 = 1.300.000/12066068, 13 = 0.107740151$
- $A_4 = 2.000.000/12066068, 13 = 0.165754078$
- $A_5 = 2.300.000/12066068, 13 = 0,19061719$
- $A_6 = 2.500.000/12066068, 13 = 0,207192598$

$$
C2 = A_1 = 5/24 = 0,21091227
$$
  
\n
$$
A_2 = 4/24 = 0,168729816
$$
  
\n
$$
A_3 = 4/24 = 0,168729816
$$
  
\n
$$
A_4 = 4/24 = 0,168729816
$$
  
\n
$$
A_5 = 3/24 = 0,126547362
$$
  
\n
$$
A_6 = 6/24 = 0,253094724
$$

 $C3 = A_1 = 80/505 = 0,158454679$  $A_2 = 70/505 = 0,138647845$  $A_3 = 80/505 = 0,158454679$  $A_4 = 100/505 = 0,198068349$  $A_5 = 100/505 = 0,198068349$  $A_6 = 90/505 = 0,178261514$ 

$$
C4 = A1 = 85/457 = 0,185961791
$$
  
\n
$$
A2 = 77/457 = 0,168459505
$$
  
\n
$$
A3 = 82/457 = 0,179398434
$$
  
\n
$$
A4 = 90/457 = 0,19690072
$$

## $A_5 = 81/457 = 0,177210648$  $A_6 = 80/457 = 0,175022862$

**Tabel 3.5** Hasil Normalisasi

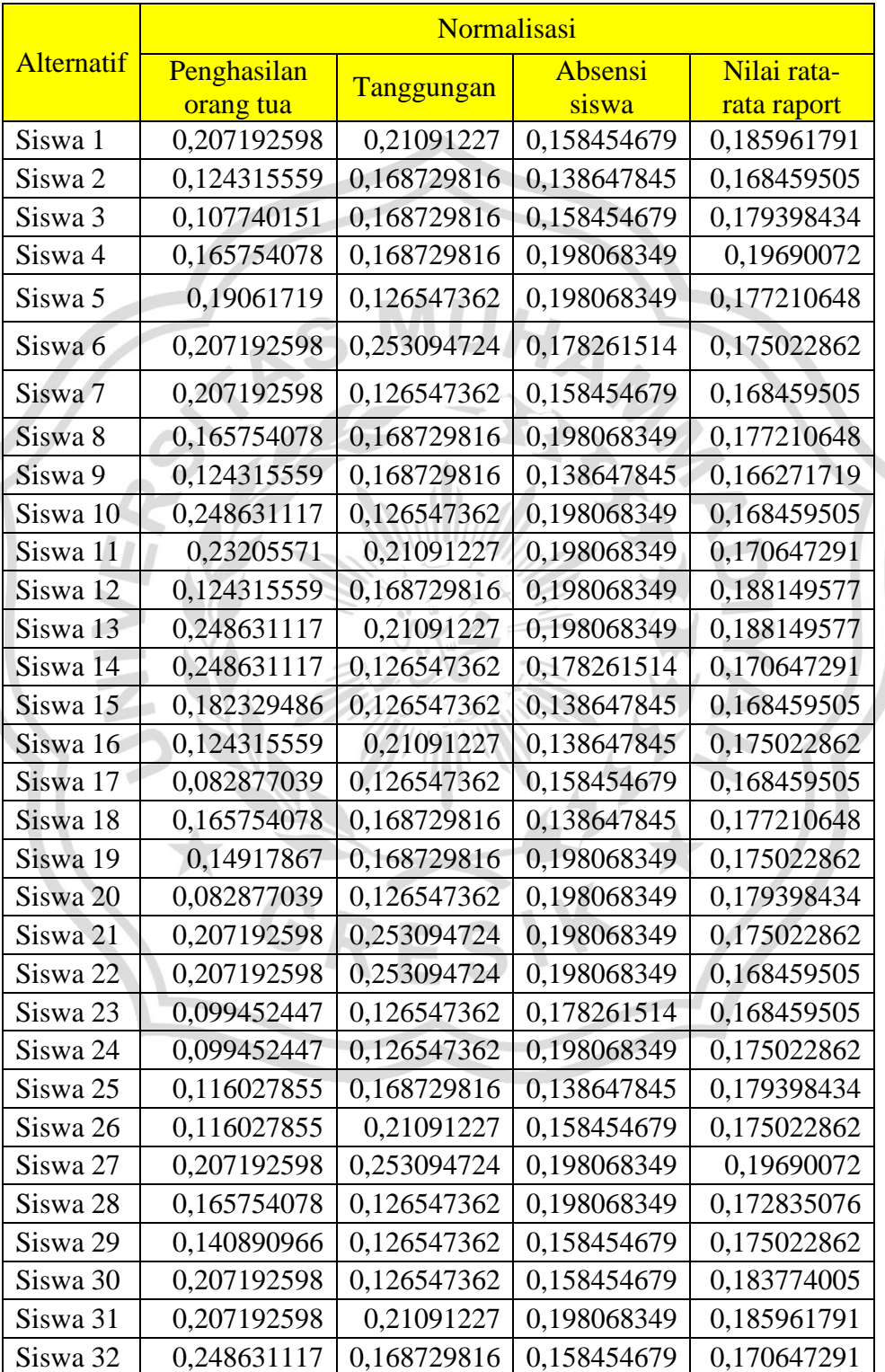

## 5. Penyetaraan Bobot

Setelah melakukan normalisasi, langkah selanjutnya melakukan pembobotan dengan mengalihkan nilai yang telah dinormalisasi dengan nilai bobot kriteria seperti contoh tabrl di atas.

C1 = A<sup>1</sup> = 0,207192598\*0,4 = 0,082877039 A<sup>2</sup> = 0,124315559\*0,4 = 0,049726223 A<sup>3</sup> = 0,107740151\*0,4 = 0,04309606 A<sup>4</sup> = 0,165754078\*0,4 = 0,066301631 A<sup>5</sup> = 0,19061719\*0,4 = 0,076246876 A<sup>6</sup> = 0,207192598\*0,4 = 0,082877039 C2 = A1 = 0,21091227\*0,25 = 0,052728068 A2= 0,168729816\*0,25 = 0,042182454 A3= 0,168729816\*0,25 = 0,042182454 A4= 0,168729816\*0,25 = 0,042182454 A5= 0,126547362\*0,25 = 0,031636841 A6= 0,253094724\*0,25 = 0,063273681 C3 = A<sup>1</sup> = 0,158454679\*0,2 = 0,03169094 A<sup>2</sup> = 0,138647845\*0,2 =0,02772957 A<sup>3</sup> = 0,158454679\*0,2 =0,03169094 A<sup>4</sup> = 0,198068349\*0,2 =0,03961367 A<sup>5</sup> = 0,198068349\*0,2 =0,03961367 A<sup>6</sup> = 0,178261514\*0,2 =0,0356523 C4 = A<sup>1</sup> = 0,185961791\*0,15 = 0,027894269 A<sup>2</sup> = 0,168459505\*0,15 = 0,025268926 A<sup>3</sup> = 0,179398434\*0,15 = 0,026909765 A<sup>4</sup> = 0,19690072\*0,15 = 0,029535108

## $A_5 = 0,177210648*0,15 = 0,026581597$

## $A_6 = 0,175022862*0,15 = 0,026253429$

Tabel ini didapat dari hasil normalisasi dikali bobot tiap atribut. **Tabel 3.6** Hasil Perkalian dari Penyetaraan Bobot

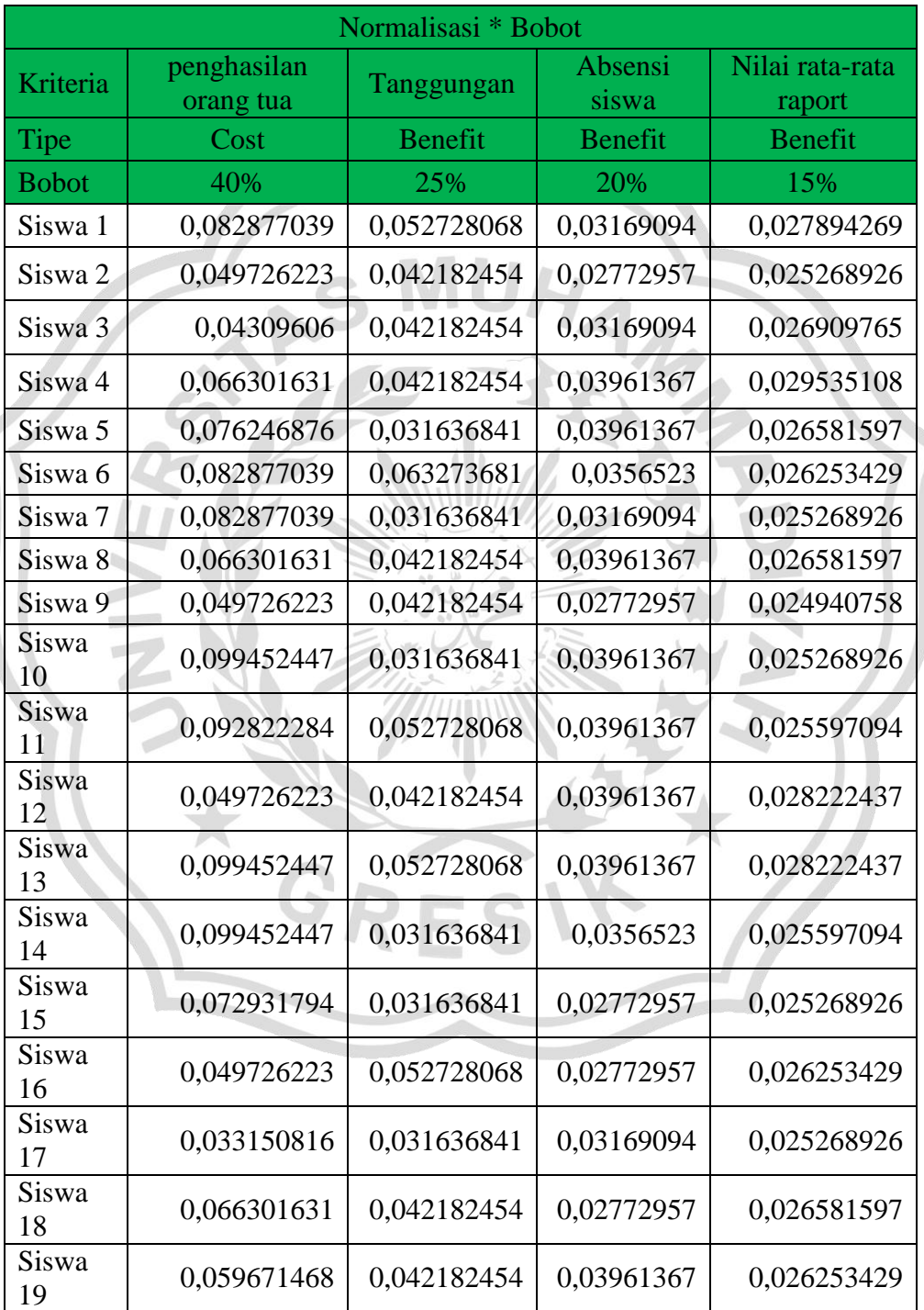

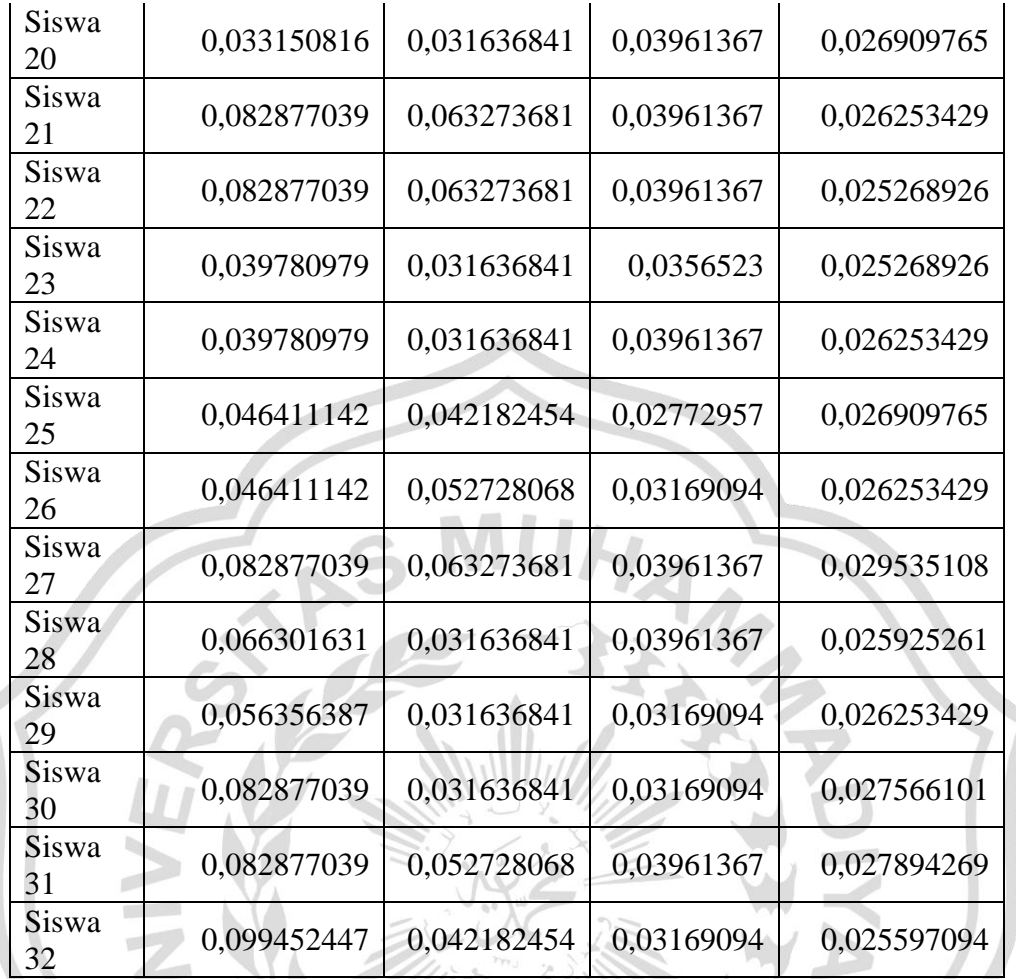

6. Daftar Yi

Untuk perhitungan maximum diambil dari nilai hasil perkalian bobot dengan rumus: Max= c2+c3+c4  $\sim$ 

Sedangkan untuk minimumm diamabil dari nilai hasil perhitungan perkalian bobot dangan rumus: Min= c1

Setelah menemukan hasil maximum dan minimum maka untuk mencari daftar Y dilakukan dengan cara sebagai berikut:

Y=max-min

Perhitungan nilai maximum :

 $A_1 = 0,21091227 - 0,158454679 - 0,185961791 = 0,112313272$ 

 $A_2 = 0.042182454 - 0.02772957 - 0.025268926 = 0.095180949$ 

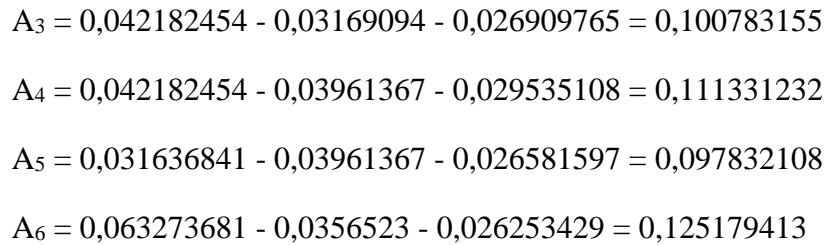

### **Tabel 3.7** Daftar Yi

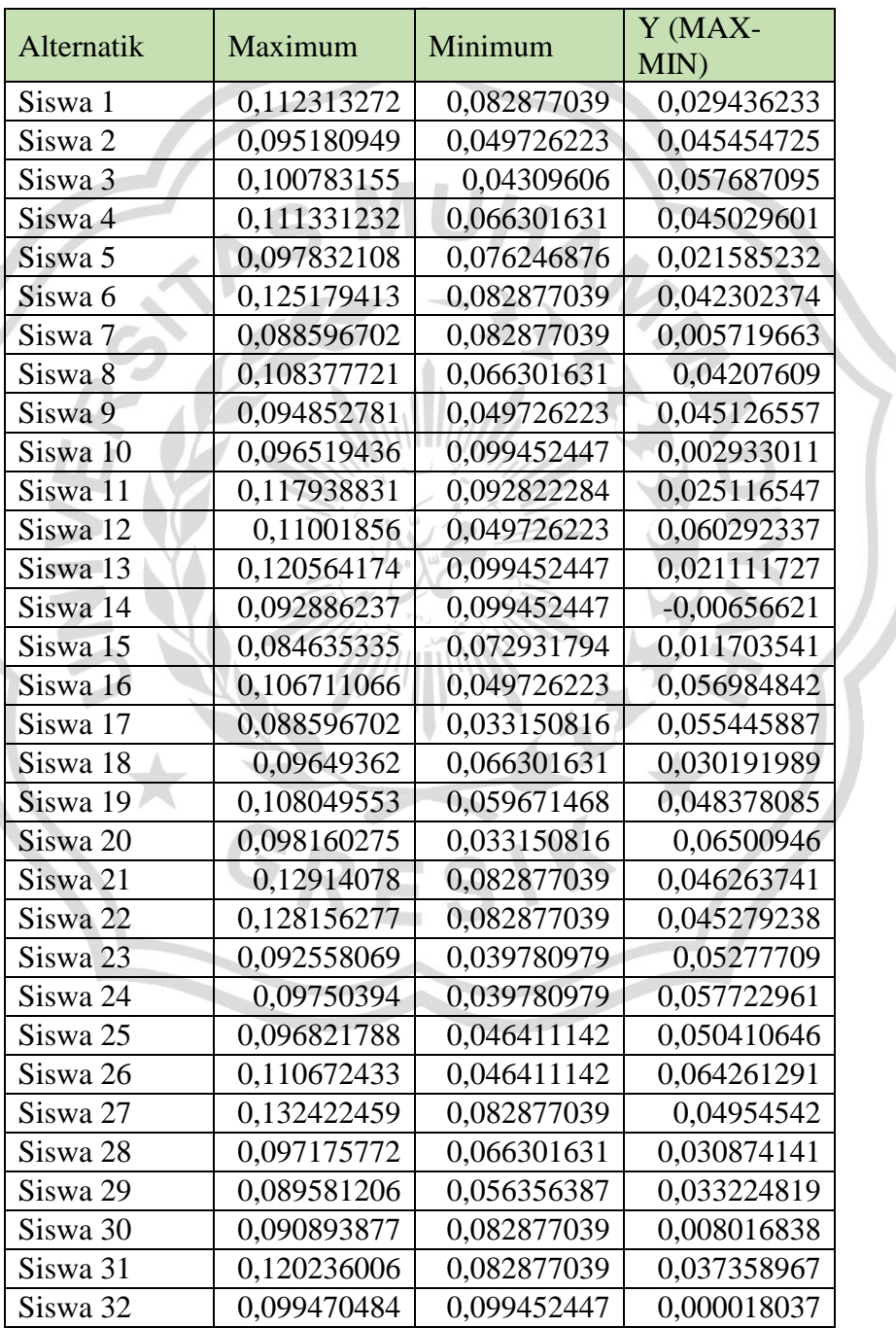

## 7. Hasil Ranking

Hasil rangking di ambil dari hasil perhitungan nilai Y dan dipilih dari nilai yang terbesar ke yang terkecil.

## **Tabel 3.8 Hasil Ranking**

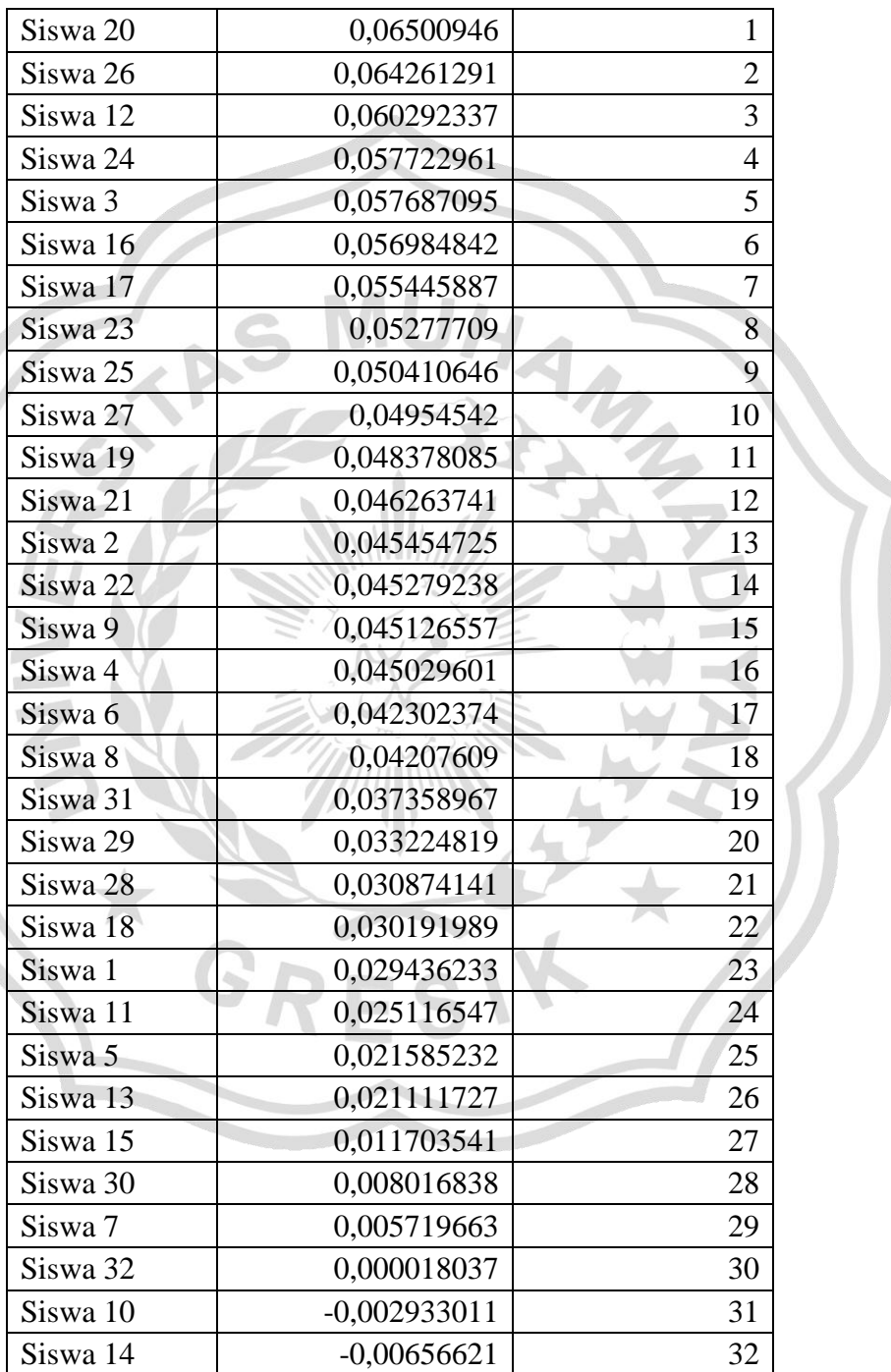

#### **3.4 Diagram Konteks**

Pembuatan sistem yang baik perlu dilakukan proses penggambaran diagram yang digunakan sebagai alur perancangan dari sistem. Diagram konteks dilakukan dengan alur proses pembuatan data yang ada pada sekolah, memecahkan masalah secara terstruktur dan terorganisir dengan baik, untuk detail alur diagram konteks sebagai berikut :

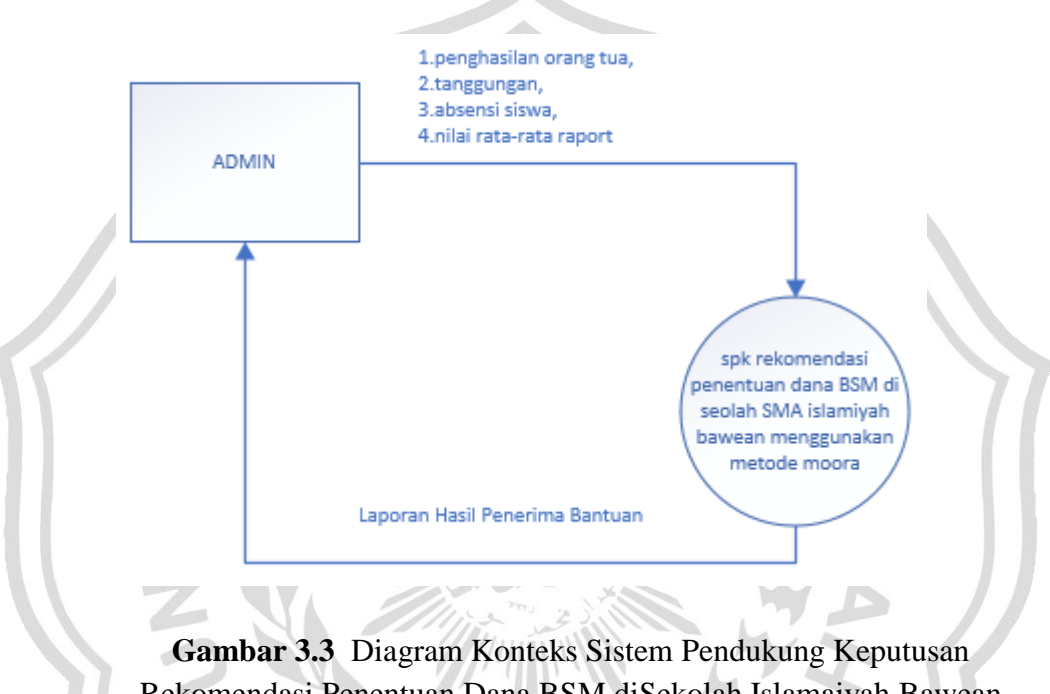

Rekomendasi Penentuan Dana BSM diSekolah Islamaiyah Bawean Menggunakan Metode MOORA

Dari hasil keseluruhan sistem didapatkan data evaluasi yang meliputi seluruh proses dari sistem. Untuk keseluruhan hasil data evaluasi mendapatkan inputan dari entitas sales berupa data kriteria dari penghasilan orang tua, tanggungan, absensi siswa dan nilai raport siswa yang digunakan sebagai data yang diolah dalam pendukung keputusan. Entitas admin menginputkan penghasilan orang tua, tanggungan, absensi siswa dan nilai raport setelah itu di proses sistem pendukung keputusan rekomendasi penentuan dana BSM di seolah SMA Islamiyah Bawean menggunakan metode MOORA lalu keluarlah output laporan penerima bantuan dan diterima oleh admin.

### **3.5 Diagram Berjenjang**

Untuk gambaran dari pembuatan diagram berjenjang dari sistem merupakan perencangan proses pada aplikasi SPK rekomendasi penentuan dana BSM di seolah SMA islamiyah Bawean menggunakan metode MOORA dibutuhkan suatu bagan yang mengambarkan sistem yaitu dengan menggunakan bagan berjenjang, merupakan awal dari penggambaran Data Flow Diagram ( DFD ). Bagan berjenjang dapat digambarkan dengan notasi proses yang digunakan dalam pembuatan Data Flow Diagram ( DFD ) Diagram berjenjang dari sistem yang dibuat terdiri dari satu ( satu ) level yaitu :

- 1. Top level : Membuat Entitas luar yang berhubungan *dengan*  SPK rekomendasi penentuan dan BSM disekolah SMA islamiyah Bawean menggunakan metode MOORA.
- 2. Level 0 : Merupakan hasil *break down* dari proses aplikasi pendukung keputusan untuk menentukan SPK rekomendasi penentuan dana BSM di seolah SMA islamiyah Bawean menggunakan metode moora berbasis WEB.

menjadi beberapa sub proses yaitu :

- 1. Kriteria Manejemen Data
- 2. Sistem Perhitungan Bantuan Dana BSM
- *3.* Laporan Hasil Penerima Bantuan

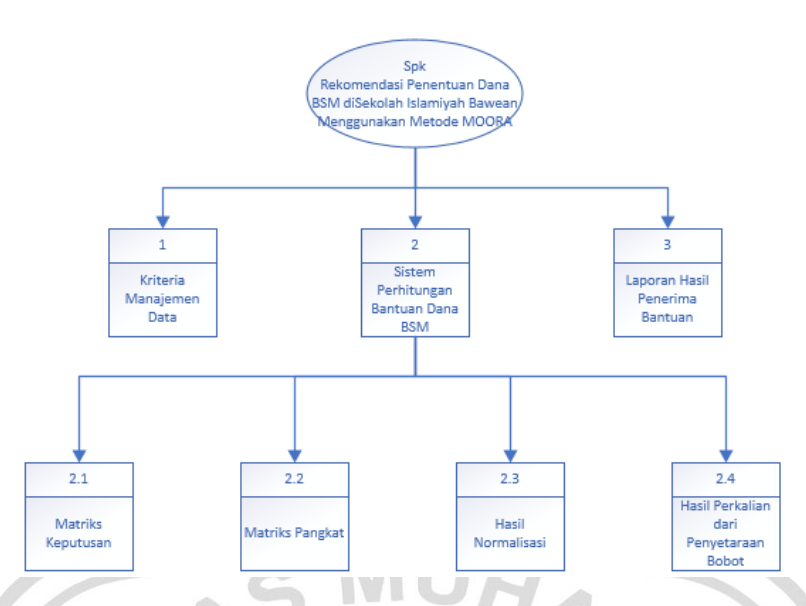

**Gambar 3.4** Diagram Berjenjang rekomendasi penentuan dana BSM di seolah SMA islamiyah Bawean menggunakan metode MOORA

### **3.5.1 Data Flow Diagram Level 0**

Dibawah ini pada gambar 3.5 dapat dilihat DFD level 0 aplikasi SPK pemilihan paket data *center* menggunakan metode MOORA berbasis WEB sebagai berikut :

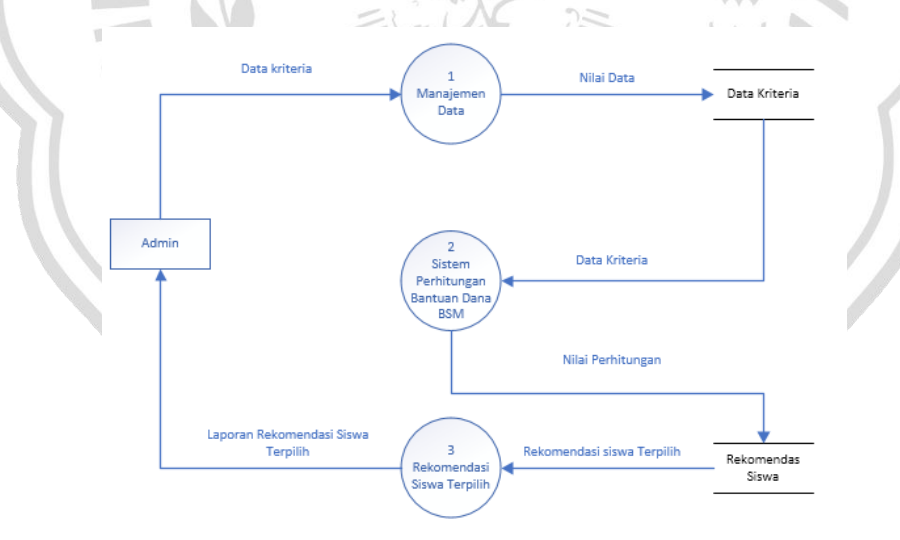

**Gambar 3.5** Data Flow Diagram ( DFD ) level 0 Sistem rekomendasi penentuan dana BSM di seolah SMA islamiyah Bawean menggunakan metode MOORA

Pada DFD Level 0 **Gambar 3.5** menunjukkan bahwa proses dimulai dari admin yang melakukan input ke dalam pengolahan data. Pada proses pengolahan data akan menghasilkan data kriteria yang akan dilakukan proses perhitungan dengan menggunakan metode MOORA*.* Dari proses perhitungan tersebut akan menghasilkan rekomendasi siswa dilanjutkan kelaporan siswa yang terpilih dan dilanjutkan ke admin.

### **3.5.2 Data Flow Diagram Level 1**

Dibawah ini pada gambar 3.6 dapat dilihat DFD level 1 SPK rekomendasi penentuan dana BSM di sekolah SMA islamiyah Bawean menggunakan metode moora berbasis WEB dengan detail perhitungan

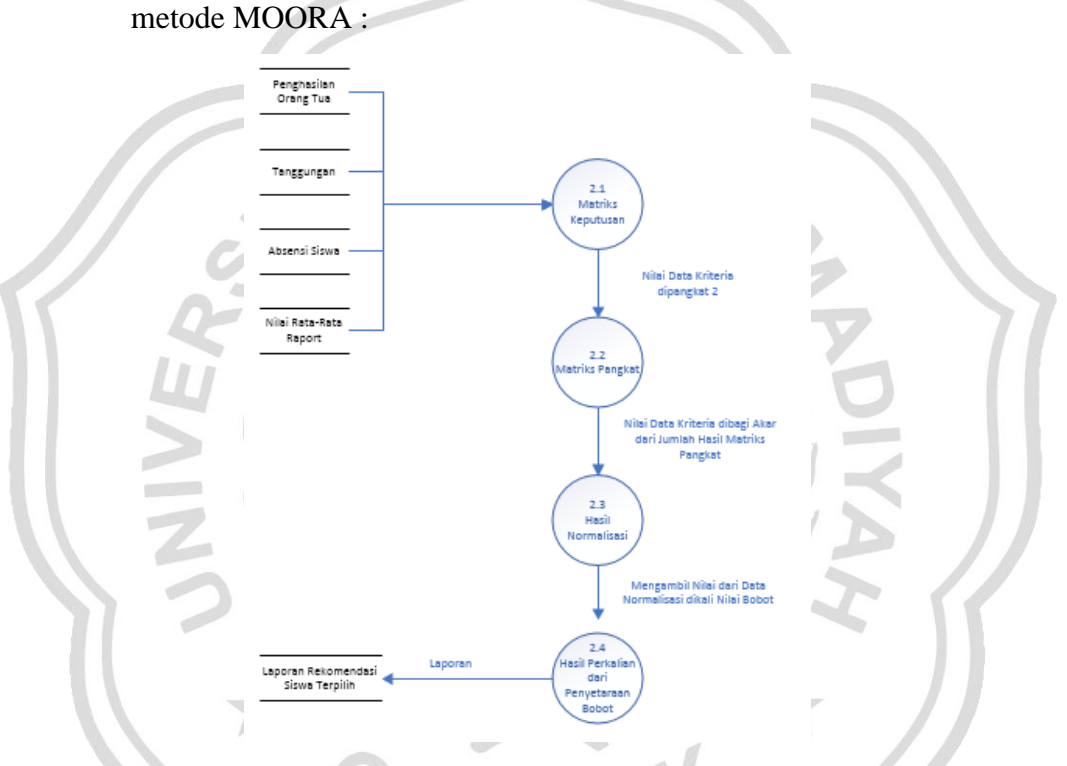

**Gambar 3.6** Data Flow Diagram ( DFD ) level 1 Sistem rekomendasi penentuan dana BSM di seolah SMA islamiyah Bawean menggunakan metode MOORA

Berdasarkan DFD Level 1 pada **Gambar 3.6** terdapat rincian proses sebagai berikut :

- 1. Proses 2.1 adalah proses matriks Keputusan.
- 2. Proses 2.2 adalah proses perhitungan matriks pangkat.
- 3. Proses 2.3 adalah proses perhitungan hasil normalisasi.

4. Proses 2.4 adalah proses perkalian dari penyetaraan bobot.

Dari hasil yang telah disimpan pada tabel rekomendasi maka selanjutnya akan diberikan kepada admin

#### **3.6 Desain Database**

Proses pembuatan data yang dilakukan dengan menentukan detail perhitungan yang digunakan proses evaluasi hasil data dengan menggunakan pengolahan tabel dengan menggunakan detail evaluasi hasil pengolahan data dengan mengunakan basis data yang berstruktur relasional yaitu satu sama lain saling terhubung sehingga pada proses input data dapat dilakukan dengan baik dan terstruktur

### **A. Desain Tabel**

Struktur tabel merupakan tahap rancangan penting pada proses pembuatan dari aplikasi sistem dengan diimplementasikan kedalam Sistem rekomendasi penentuan dana BSM di seolah SMA islamiyah Bawean menggunakan metode MOORA berbasis WEB disertai dengan *field*, tipe data, *length* dengan keterangan sebagai berikut :

### **1. Tabel Admin**

Tabel admin digunakan untuk menyimpan data *user* seperti yang terlihat pada tabel 3.9

**Tabel 3.9** data admin

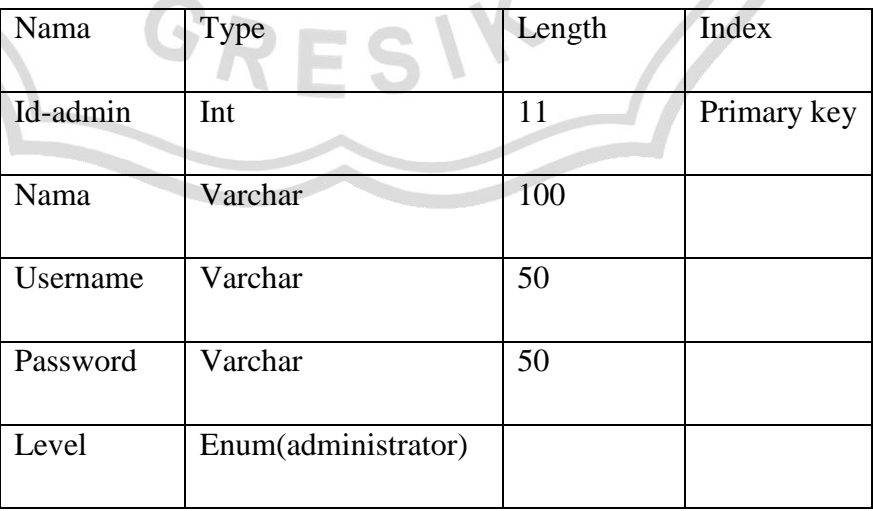

### **2. Tabel Siswa**

Digunakan untuk menginputkan data dari identitas siswa yang bersekolah di SMA tersebut, seperti terlihat pada table 3.12

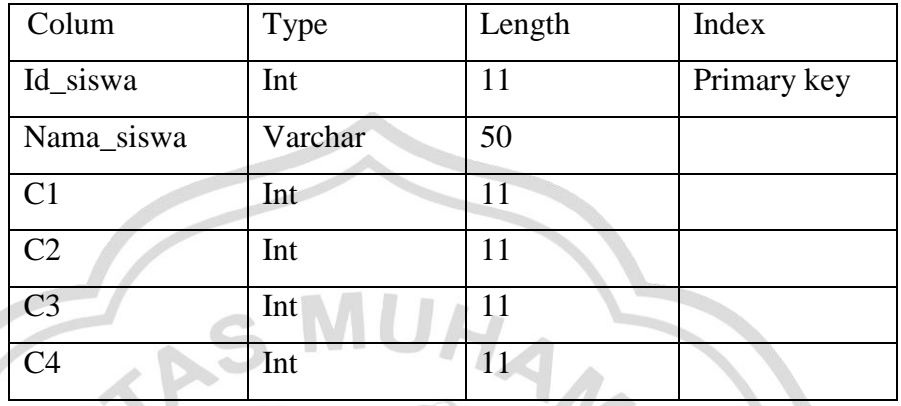

### **Tabel 3.10** Data siswa

### **3.7 Perancangan Antar Muka**

Perancangan antar muka merupakan *Interface* yang menghubungkan *user* dalam menentukan pemilihan paket data *center.* Berikut rancangan antarmuka:

## **3.7.1 Form Login**

Pada gambar 3.7 ini digunakan untuk akses login sebelum masuk ke halaman form menu dengan mengisikan user dan password seperti dibawah ini.

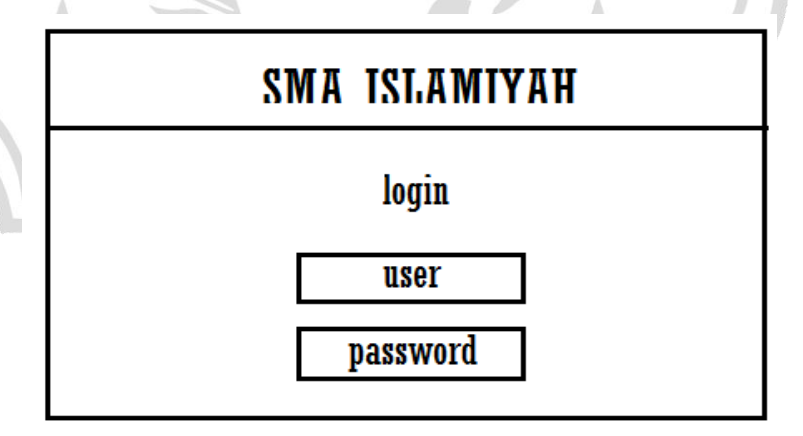

**Gambar 3.7** Form Login

### **3.7.2 Form Utama**

Pada gambar 3.8 digunakan untuk mengakses keseluruh menu form, dengan sebagai berikut :

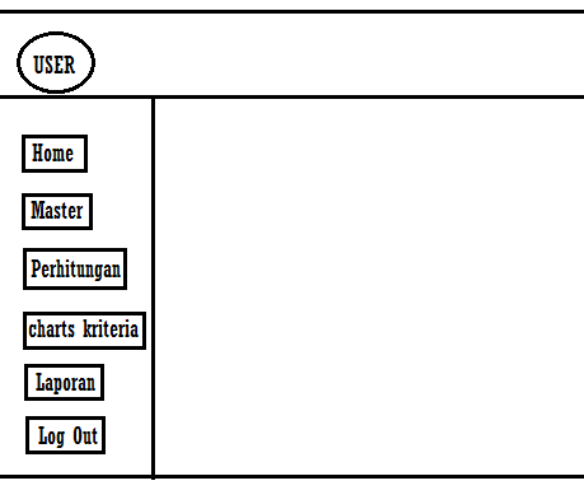

# **Gambar 3.8** Form Utama

**3.7.3 Form Perhitungan**

Pada gambar 3.9 digunakan untuk form perhitungan, form dapat dilihat sebagai berikut:

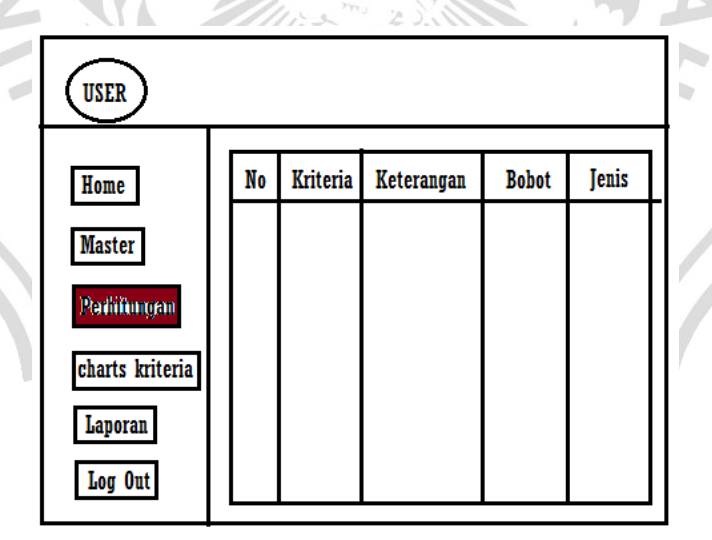

**Gambar 3.9** Form Perhitungan

#### **3.7.4 Form Laporan**

Pada gambar 3.10 digunakan untuk menampilkan siswa yang mendapatkan BSM, form dapat dilihat sebagai berikut :

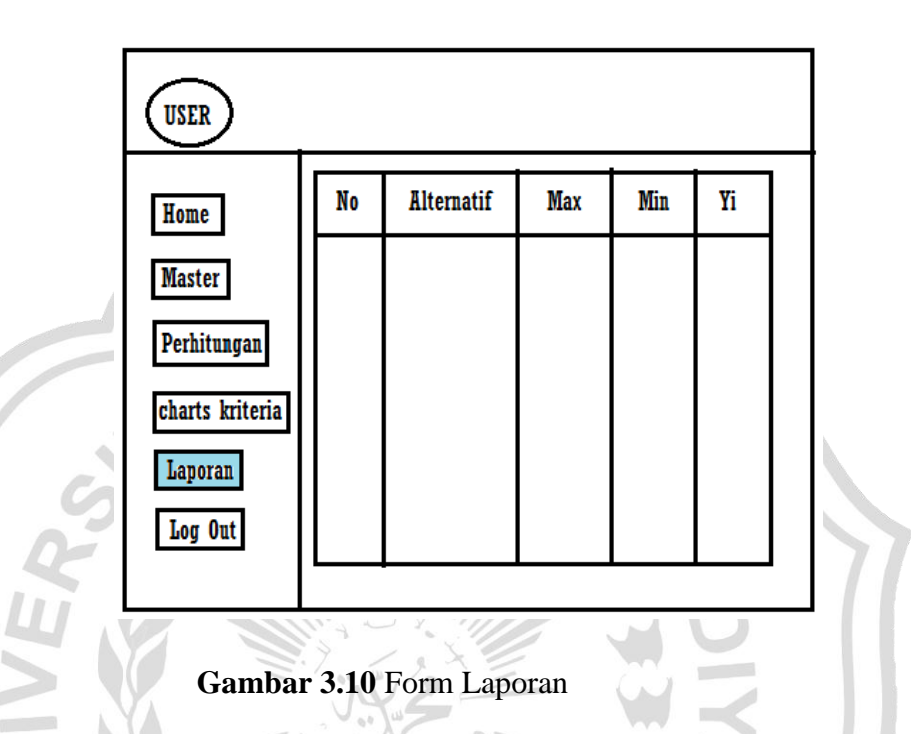

### **3.8 Skenario Pengujian Sistem**

Detail pengujian sistem dilakukan dengan pengujian dari sistem pendukung keputusan dimana pada hasil proses perhitungan antara *SPK* rekomendasi penentuan dana BSM di seolah SMA islamiyah Bawean menggunakan metode moora dengan hasil proses perhitungan sebagai berikut :

- 1. Pada proses pengujian menggunakan data yang ada dengan menggunakan 4 macam kriteria yaitu penghasilan orang tua, tanggungan, absensi siswa, dan nilai rata-rata siswa.
- 2. Detail perhitungan dilakukan proses perbandingan antara keduanya yang kemudian ditentukan dengan data yang sama untuk mendapatkan hasil yang lebih efisien dengan proses data siswa dari pihak sekolah.
- 3. Perhitungan yang dilakukan berdasarkan kriteria yang telah ditentukan dengan cara manual sebelumnya yaitu perhitungan data dengan

menggunakan excel oleh pihak sekolah dengan hasil perhitungan dalam menentukan siswa yang akan mendapatkan dana BSM.

4. Perbandingan hasil data perhitungan dari metode dan data sekolah dengan menggunakan 32 sampel data yang ada pada sekolah. Untuk hasil aplikasi akan dibandingkan dengan perhitungan data yang didapatkan dari pihak SMA ISLAMIYAH BAWEAN dan dibandingkan dengan rumus berikut :

Akurasi validitas = Jumlah Total − Tidak Sesuai  $\frac{1}{Jumlah Total}$   $x$  100%

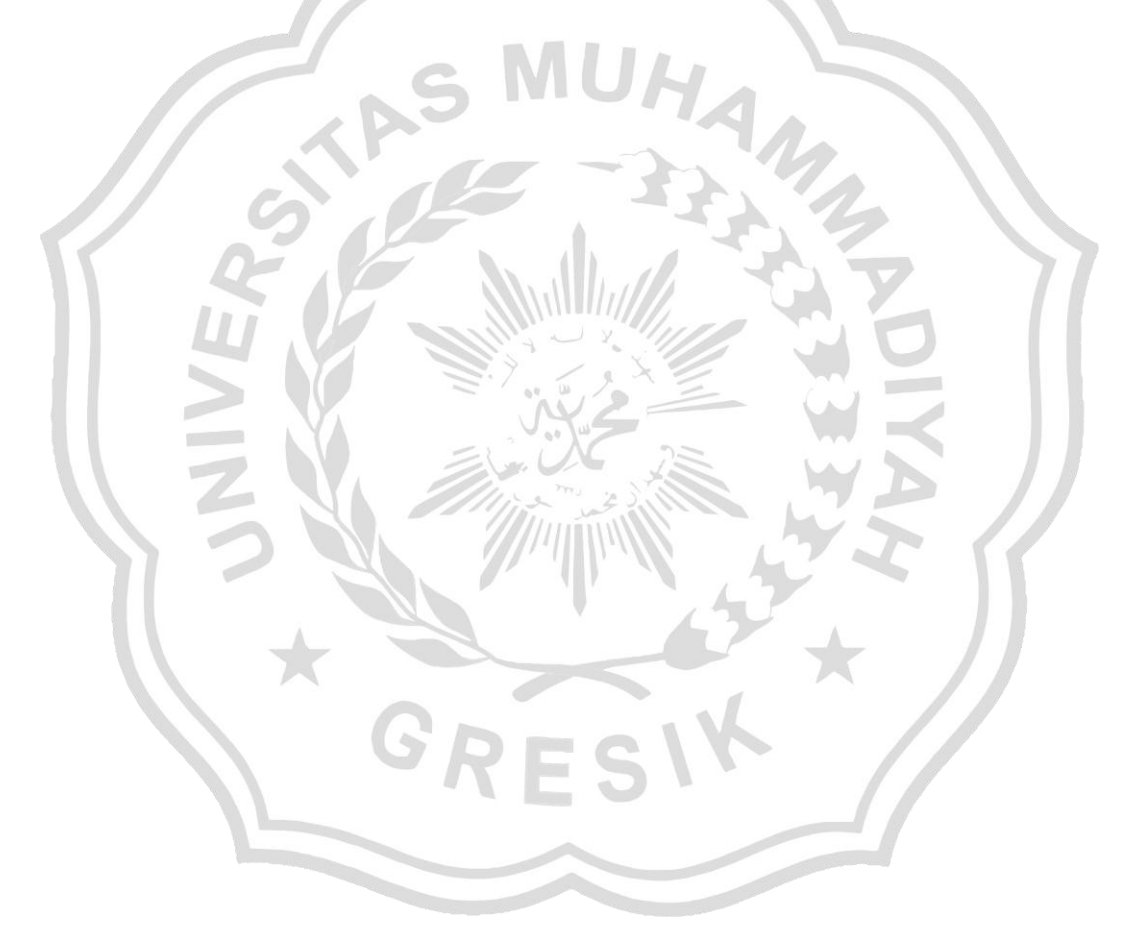